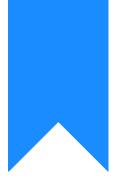

## Osprey Approach: Converting numbers to text within Word

This help guide was last updated on Dec 21st, 2022

The latest version is always online at https://support.ospreyapproach.com/?p=30009

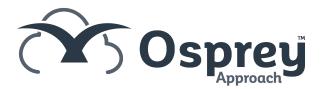

Some legal documents will require monetary amounts to be displayed in numbers and words. This guide explains how to convert a monetary value to text within Microsoft Word.

## Less than 1 million

When working with numbers less than 1 million, the Microsoft Word \\* CARDTEXT function can be used as follows (the \\*Upper switch converts the text to upper case):

{**YourMergeField** \\* CARDTEXT \\*Upper}

If your merge field YourMergeField displayed as 10,515 the field above would display

TEN THOUSAND FIVE HUNDRED FIFTEEN POUNDS

## Numbers over 1 million

As the cardtext feature is only for up to 999,999, any values above this will provide an error.

Using CTRL + F9, create {} within your word document and manually enter the formula below, inserting your merge fields in the **{YourMergeField}** areas. **NB - copying and pasting the below text will not work as Word requires the fields to be entered as formulas.** 

{ SET largenumber **{YourMergeField}** }

- { SET remainder {=MOD(largenumber, 1000000)} }
- { SET millions {=INT(({largenumber}-{remainder})/1000000)} }

{IF millions = 0 "" "{REF millions \\*CardText \\*Upper \\*MERGEFORMAT} MILLION "} {IF remainder = 0 "" "{REF remainder \\*CardText \\*Upper \\*MERGEFORMAT}"} POUNDS

When the document is merged, the data should appear as below.

2,589,570 will be shown as

TWO MILLION FIVE HUNDRED EIGHTY-NINE THOUSAND FIVE HUNDRED SEVENTY POUNDS